# **1. ENTIV** uTrust Velocity 3.6 Release Notes

Copyright© 2015, Identiv. Last updated on September 29, 2015.

### **Overview**

The Velocity 3.6 release includes:

- support for newer versions of Microsoft's Windows operating system (including Windows 8.1, Windows Server 2012, and Windows Server 2012 R2),
- support for newer versions of Microsoft's SQL Server database management software (including SQL Server 2012, and SQL Server 2014),
- the ability for a credential to perform a specific access function on up to 9 door groups per controller,
- support for IPv6 addressing (which is a feature of the new SNIB3 board that is being developed),
- a few other [New Features and Enhancements,](#page-4-0) and
- numerous [Bug Fixes.](#page-6-0)

This document also summarizes the **Known Issues** in this release.

## **System Requirements**

Before installing Velocity, make sure your server, workstation, or client computer meets the following requirements.

#### **Hardware Requirements**

In summary, the hardware requirements for a computer performing the role of a Velocity 3.6 Server, Client, or Workstation are the same as for the Velocity 3.5 release. Here are the detailed hardware requirements for each role.

For Velocity servers:

- Intel Xeon<sup>®</sup> E3-1220 3.10 GHz Turbo Quad Core/4T processor with 8MB cache (or equivalent)
- 4GB DDR3 SDRAM (1333MHz)
- 300GB 15K RPM SAS hard drive
- 16X DVD+/- RW drive
- **Mouse**
- **Keyboard**
- 20-inch LCD monitor
- 1GB video card
- Sound card/chip and speakers
- 1 Ethernet RJ-45 port

For Velocity workstations or clients:

- Intel Core i7 Quad Core 3.4GHz processor with 8MB cache (or equivalent)
- 4GB DDR3 SDRAM (1333MHz)
- 250GB 6.0Gb/s SATA hard drive
- 16X DVD+/- RW drive
- **Mouse**
- **Keyboard**
- 20-inch LCD monitor
- 1GB video card
- Sound card/chip and speakers
- 1 serial port
- 1 Ethernet RJ-45 port

HINT: More RAM, a faster processor, and a faster video card with more video RAM are recommended and will improve performance for most applications; it will also help ensure long-term compatibility with system expansion and upgrades to Velocity, the Windows operating system, and the SQL Server database.

Note that these system requirements are our estimation of what will be required for satisfactory performance; however, your particular needs may differ or exceed the requirements noted. Your specific needs are dependent on several factors including number of users on the system, applications running, connected devices, and level of usage. Therefore, please follow this general guideline: ensure you have enough processing power, RAM (including video card RAM), and hard disk space in your system to adequately address ALL your applications and services. Then, going forward, please ensure your system performance keeps up-to-date with any expanding requirements..

### **Operating System Requirements**

The following table shows which versions of Windows are supported by Velocity 3.5 versus 3.6, for the different computer roles.

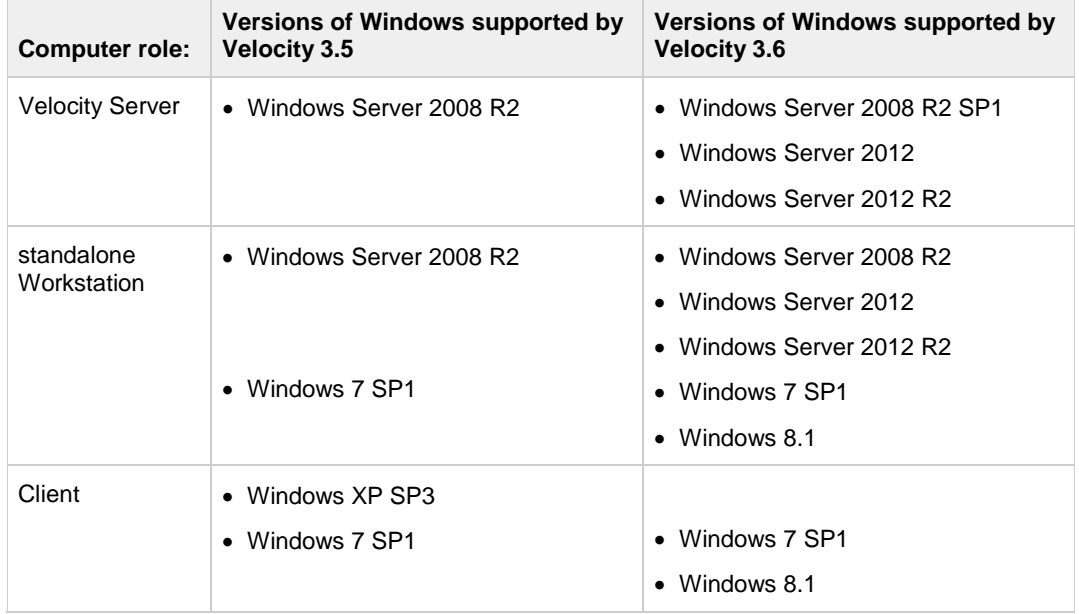

Your organization's IT department's policies might determine which versions of the Windows operating system are available to you.

#### **Database Requirements**

Your organization's IT department's policies might determine whether you can manage your own SQL Server database for Velocity or must run the Velocity database on an existing SQL Server managed by IT. For an organization that needed only an entry-level database, Velocity 3.5 provided the ability to install the free Microsoft SQL Server 2008 R2 Express edition.

Velocity 3.6 provides the ability to install the free Microsoft SQL Server 2014 Express edition. The only versions of SQL Server that can be upgraded to SQL Server 2014 Express during a Velocity 3.6 installation are:

- SQL Server 2008 R2 SP2 or later (Express edition), or
- SQL Server 2012 SP1 or later (Express edition).

If you already have SQL Server 2008 R2 SP3, 2012 SP2, or 2014 installed on your server, Velocity detects and uses your full edition of SQL Server (instead of the SQL Server 2014 Express edition) for the Velocity database.

### **Firmware Requirements**

- To utilize all the features of Velocity 3.6 requires CCM firmware version 7.5.28 or later.
- To utilize the PIV-I/128-bit GUID support (first provided in CCM firmware version 7.4.58) also requires MATCH2 firmware version 130127 or later. (ScramblePad model numbers starting with DS47L-SSP include a MATCH2 board.)
- Like Velocity 3.5, Velocity 3.6 requires SNIB2 firmware version 5.99 or later. (The most recent version which is available is 6.42.)

### **Compatible Versions of Integrations or optional components**

The following table shows the compatible versions of integrations or optional components for Velocity 3.5 SP2.1 versus 3.6.

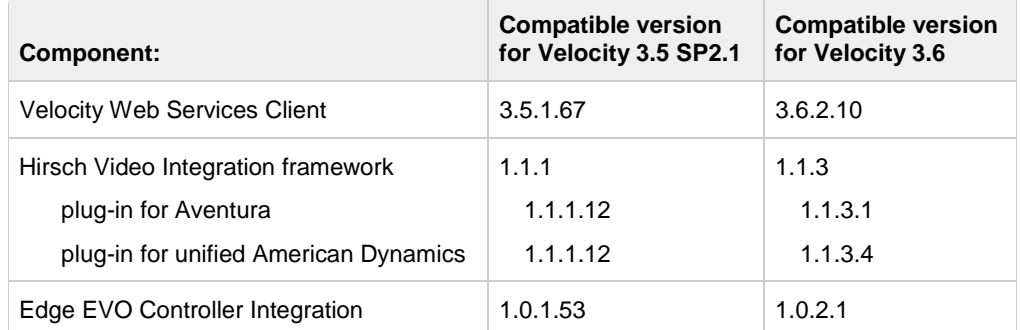

## **Upgrade Paths to Velocity 3.6**

The following diagram shows the upgrade paths from the supported versions of Velocity to the 3.6 release.

#### Upgrade Paths to Velocity 3.6:

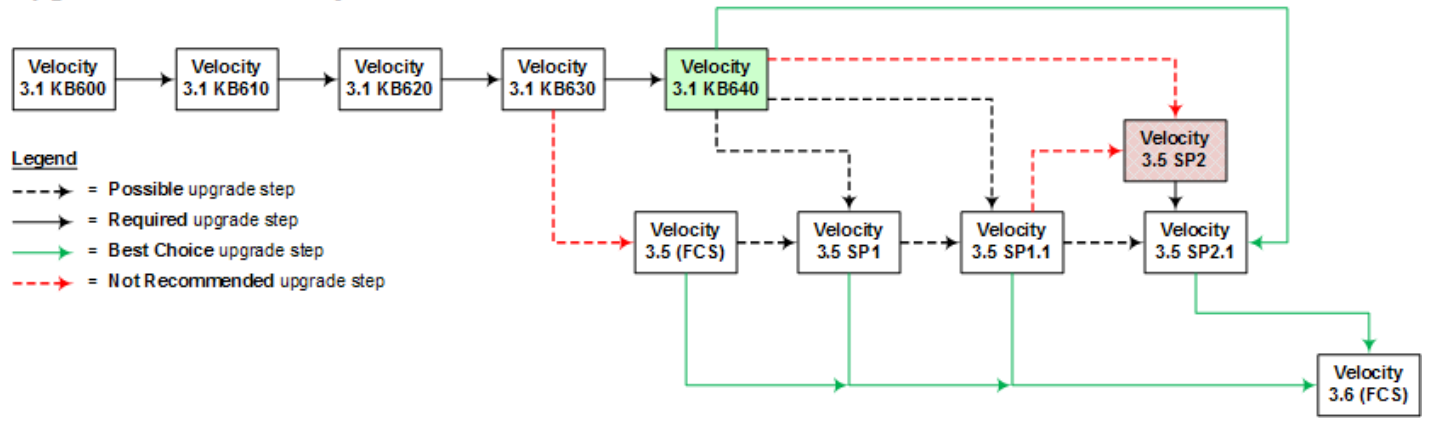

Here is a summary of the highlights in each of the recent releases of Velocity (listed in chronological order):

- **3.5 (FCS):** Introduced licensing and the optional Velocity Web Console. (The Velocity Web Console was replaced by the Velocity Web Services Client in the 3.5 SP2 release.)
- **3.1 KB640:** Introduced support for newer PIV cards which use the updated FIPS201 data layout and PIV-I cards with a UUID (128-bit GUID).
- **3.5 SP1:** Introduced support for the Mx controller and for a new video integration framework with separately licensed plug-ins, starting with one for the Aventura Technologies hybrid NVR. It also included the relevant bug fixes, enhancements, and new features of the 3.1 KB640 release (such as support for the UUID in PIV-I cards).
- **3.5 SP1.1:** Simplified the licensing scheme for Velocity from four editions to two editions, and changed the pricing model so that the price of Velocity software is included in the system purchase.
- **3.5 SP2:** Introduced support for a separately licensed video integration plug-in for the American Dynamics Intellex DVR and VideoEdge NVR, and for the optional Velocity Web Services Client (which replaced the previous Velocity Web Console).
- **3.5 SP2.1:** Replaced 3.5 SP2 and introduced support for the separately installed Edge EVO Controller Integration to one or more Edge single-door controllers.

**NOTE:** If you are upgrading your Velocity Server from 3.5 to 3.6, remember to also upgrade all of your Velocity 3.5 Clients. They are not automatically upgraded. For details, see the Known Issu[e VEL-3712](#page-20-0) (at the end of this document).

**CAUTION:** If you choose to install SQL Server 2014 Express as part of your Velocity 3.6 system, you are asked to choose a directory where temporary files will be extracted to:

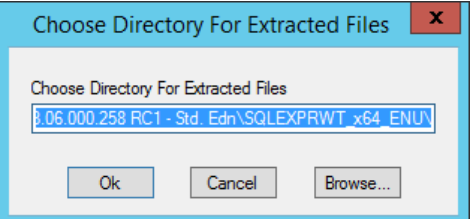

But there are problems with this directory:

• The temporary files are not automatically deleted after the installation has been completed.

There is no workaround for this known issue with Microsoft's installer for SQL Server 2014 Express. For details, see the following information on Microsoft's SQL Server forum: [SQL Server 2014 installation using command line fails to remove the extraction folder when complete.](https://social.msdn.microsoft.com/Forums/sqlserver/en-US/713dd9ed-bd09-4e7f-b007-1d9b162fa75a/sql-server-2014-installation-using-command-line-fails-to-remove-the-extraction-folder-when-complete?forum=sqlexpress#713dd9ed-bd09-4e7f-b007-1d9b162fa75a)

• The default directory is under C:\Windows\system32\, which will cause the installer to fail.

The workaround is to specify a different directory which either does not exist or is empty.

• The specified directory must be empty, or the following error message will be displayed:

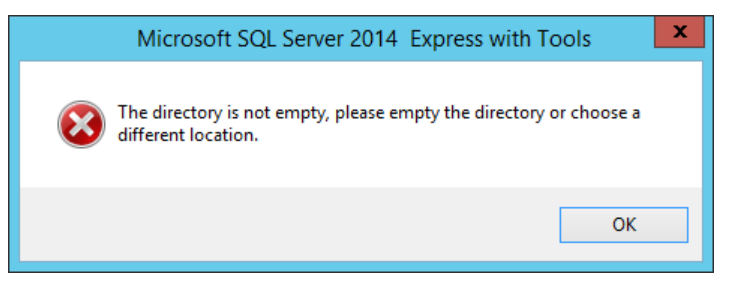

The workaround is to specify a different directory which either is empty or does not exist.

## <span id="page-4-0"></span>**New Features and Enhancements**

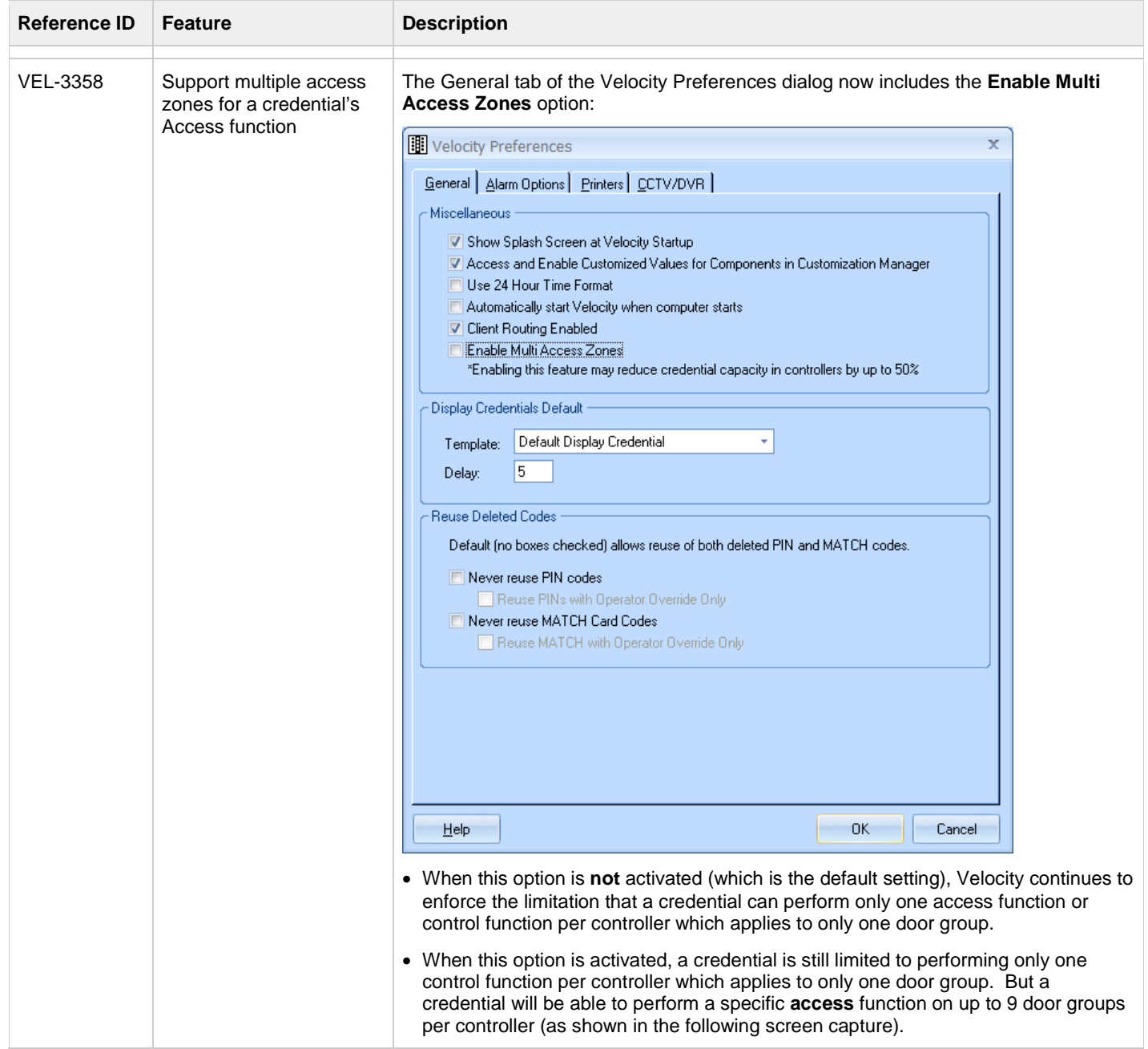

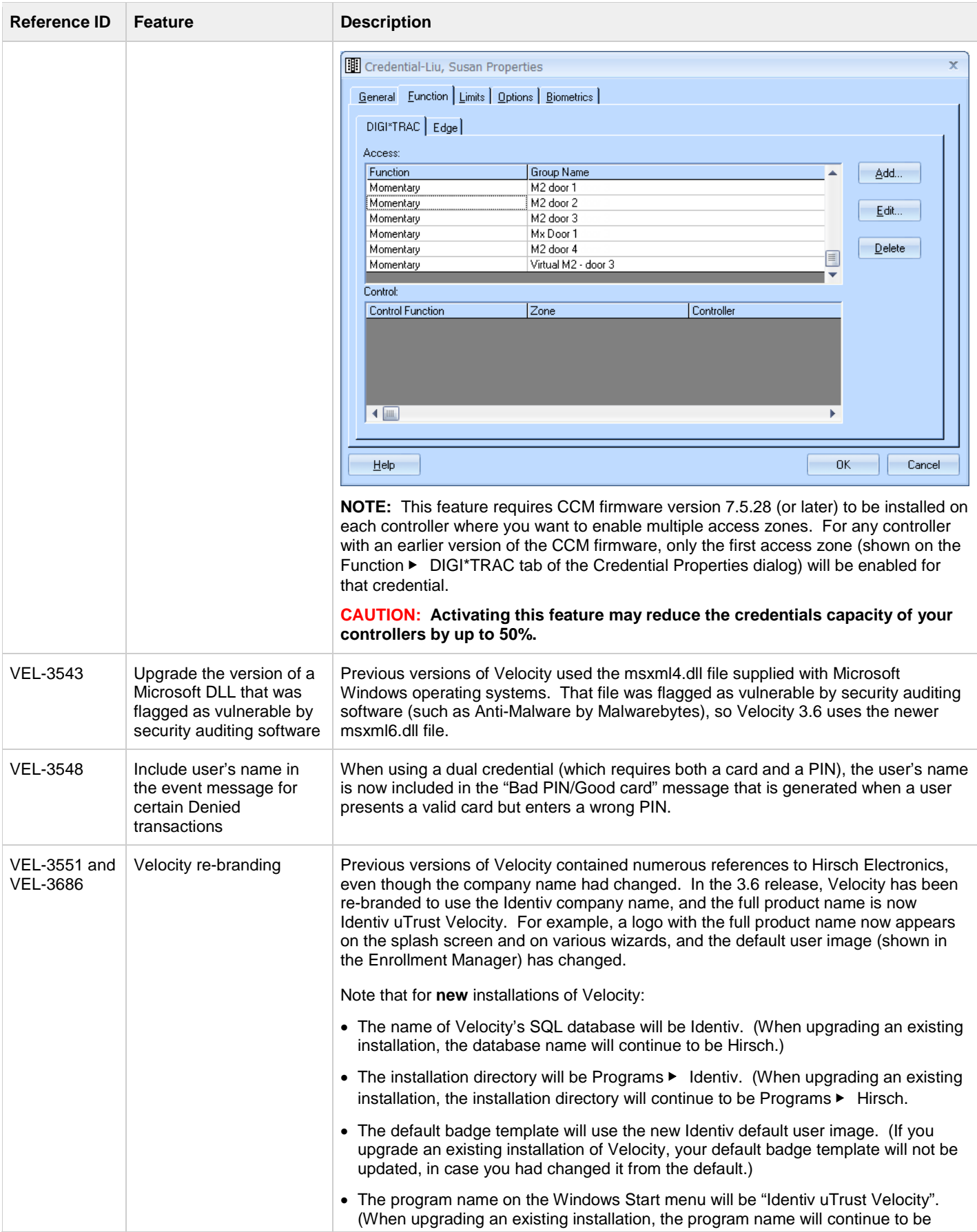

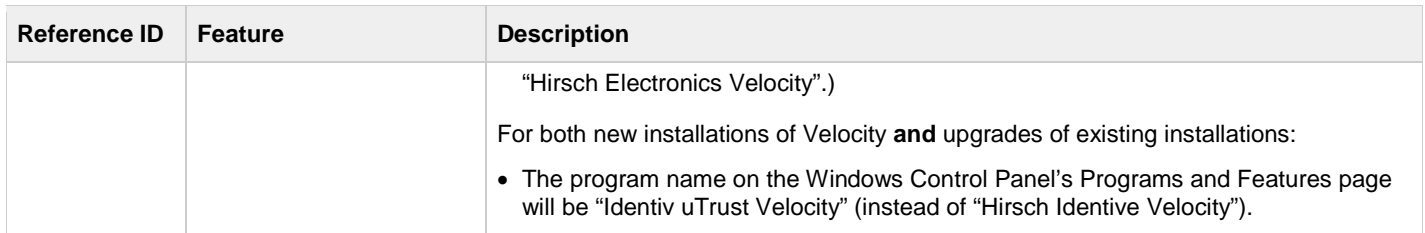

# <span id="page-6-0"></span>**Bug Fixes**

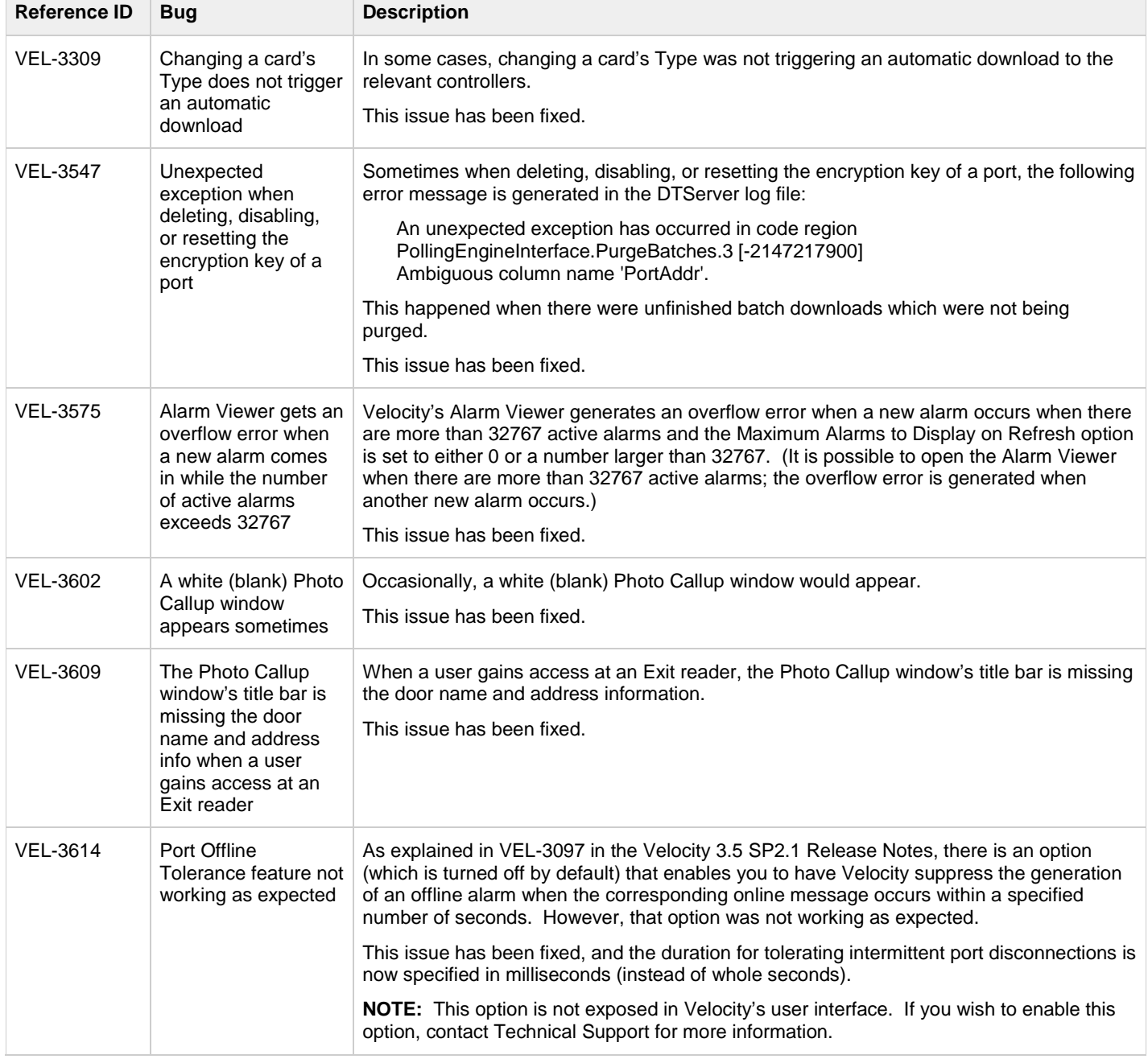

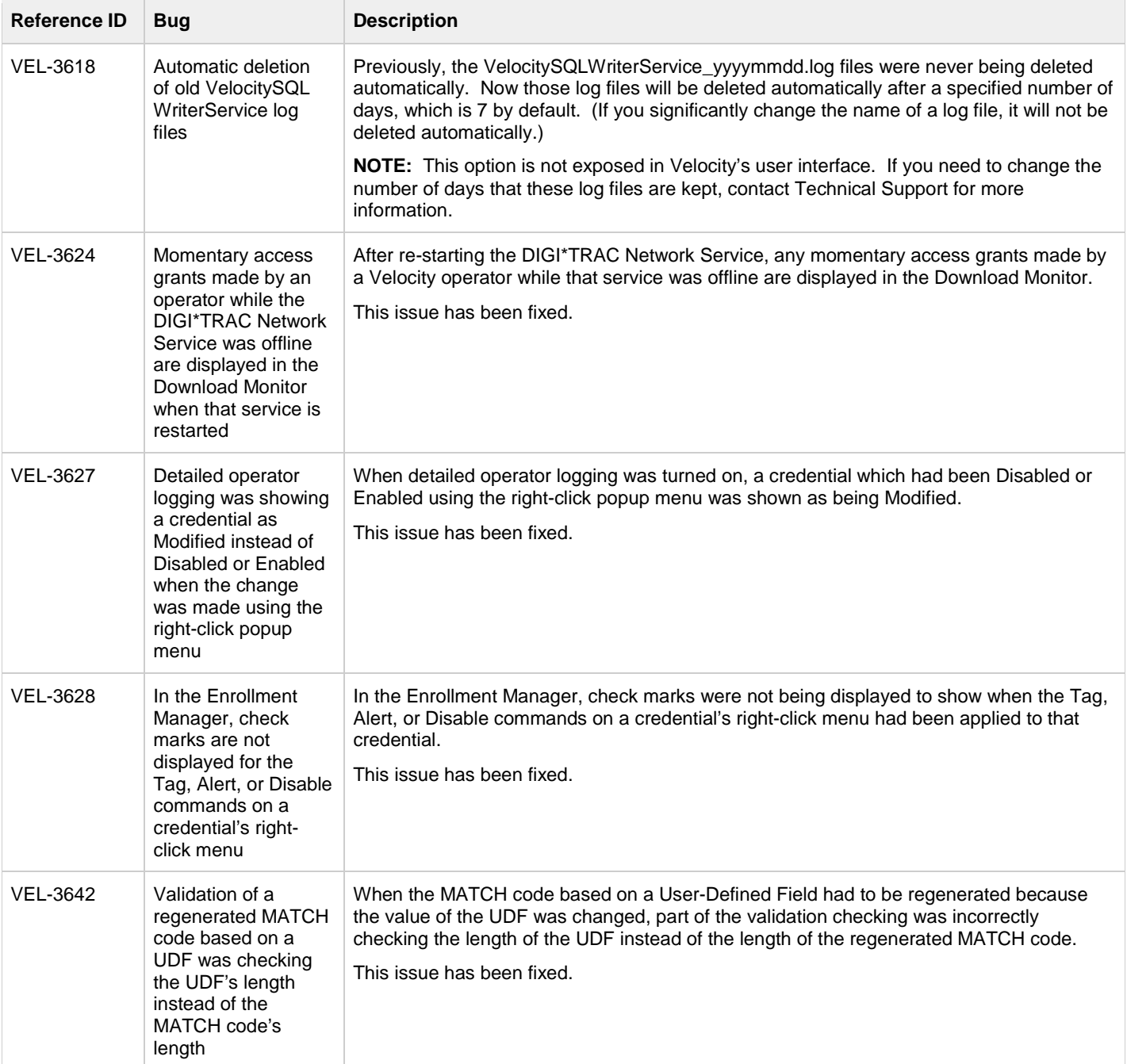

![](_page_8_Picture_287.jpeg)

![](_page_9_Picture_339.jpeg)

![](_page_10_Picture_116.jpeg)

## <span id="page-11-0"></span>**Known Issues**

![](_page_11_Picture_216.jpeg)

![](_page_12_Picture_126.jpeg)

![](_page_13_Picture_294.jpeg)

![](_page_14_Picture_169.jpeg)

![](_page_15_Picture_217.jpeg)

![](_page_16_Picture_273.jpeg)

![](_page_17_Picture_198.jpeg)

![](_page_18_Picture_224.jpeg)

<span id="page-19-0"></span>![](_page_19_Picture_176.jpeg)

<span id="page-20-0"></span>![](_page_20_Picture_106.jpeg)